# **QualitativeModelFitting**

*Release 0.0.1*

**Dec 12, 2019**

# **Contents**

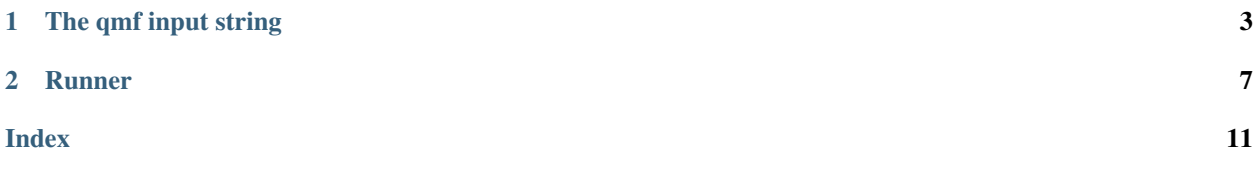

*QualitativeModelFitting* (*qmf*) is a package designed for validating a model against arbitrary observations. The concept stems from that of unit testing in software development. Using *qmf*, each part of a model is tested by statements derived from literature or in house data. These statements are encoded as a *qmf* input string which is used together with an [antimony string](https://tellurium.readthedocs.io/en/latest/antimony.html) as input to the [qualitative\\_model\\_fitting.Runner](#page-10-1) class.

Click below for more information on usage.

# CHAPTER 1

# The qmf input string

<span id="page-6-0"></span>*qmf* defines its own syntax for retrieving user input. In *qmf* this is known as an *input* or *observation* string. An input string is divided into blocks and each block has a type. For now, there are only *timeseries* blocks and an *observation* block. You can have as many *timeseries* blocks as you like, but there must only be one *observation* block.

## **1.1 The timeseries block**

This is where you define the timeseries that you can use in later comparisons. Each timeseries block you specify requires a separate time series simulation with its own independent variables (i.e. starting conditions) and therefore the more you have, the longer the programs execurion time.

The syntax of a *timeseries* block looks like this:

```
timeseries name {component1=amount1, component2=amount2, ...} 0, 100, 101
```
Spaces are ignored, so:

```
timeseries name {
   component1=amount1,
    component2=amount2,
    ...} start, stop, num
```
is syntactically equivalent and sometimes preferred, when a *timeseries* has lots of independent variables. The *name* argument is a handle for this timeseries and is used later within the observation block to refer to it. The final three arguments are *start*, *stop* and *num* which are the *start* and *stop* points of numerical integration and *num* how many equally spaced time points to have between them.

#### **1.1.1 Examples**

```
timeseries SInactive {S=0} 0, 50, 51
timeseries SActive {S=1} 0, 50, 51
```
These two timeseries encode the two situations where a hypothetical stimulus *S* is on in *SActive* or off in *SInactive*. Both timeseries will be integrated from *0* to *50* using a wrapper around [tellurium](https://tellurium.readthedocs.io/en/latest/) and [roadrunner](https://sys-bio.github.io/roadrunner/python_docs/index.html) packages.

# **1.2 The Observation Block**

As the name suggests, this is where we define our observations. Observations can be one of several types. The simplest look like the following:

**name**: statement

where

- *name*: The name of your observation. Arbitrary.
- *statement*: A binary comparison instruction

The *statement* has the following form:

• *clause operator clause*

Where:

- *operator*: One of the comparison operators (*>*, *<*, *>=*, *<=*, *==*, *!=*).
- *clause*: an entity for comparison (see below)

### **1.3 Clause**

#### **1.3.1 Constants and expressions**

A *clause*, in analogy to part of a sentence, can have one of several forms. At its simplest, a clause can be a constant value or a numerical expression.

0 5\*10  $4 + 4*9$ 

The usual precedent rules in math are applied correctly.

#### **1.3.2 Model variables**

More often, we want a particular model variable at a particular time:

```
model_component[timeseries_name]@t=x
```
Which will resolve to a single number representing the amount of *model component* in condition *timeseries* name at time *x*. For example we could do:

A[SActive]@t=0

Which returns that scalar number. Sometimes we do not want a scalar but the amount of a variable between two time points.

 $model_{component}$ [timeseries\_name]@t=(x, y)

Which be resolved to a vector of numbers representing the amount of *model\_component* in condition *timeseries\_name* between the time ranges of *x* and *y*. Since a vector cannot directly be compared with a scalar, to use a range of values in a comparison we need to use a function (see below).

# **1.4 Functions**

Functions can take two forms:

- *Type1*: Those which tell the *Runner* how to make a comparison between scalar and vector
- *Type2*: Those which convert vectors to scalars prior to making the comparison.

These two function types have a slightly different syntax:

Type1:

**name**: function(clause operator clause)

Type2:

**name**: function(clause) operator clause

Note: The *Type1* function type takes as argument the whole *clause operator clause* statement while the *Type2* function takes only a clause as argument.

Note: Point 2 here assumes that the first *clause* is the time interval clause and the second is a scalar.

Note: Comparing a vector with another vector (i.e. element wise) is not yet supported.

#### **1.4.1 Type1 functions**

There are two *Type1* functions: *any* and *all* which are analogous to Python's and *numpy any* and *all* functions. If you use the *all* function when comparing a vector and scalar, the function will return *True* if all of the elements in the vector meet the condition set by the operator and the other clause. The *any* function on the other hand will return True if any of the elements in the vector meet the conditions set by the operator and the other clause.

#### **1.4.2 Type1 Function Examples**

All of *A* in the *SActive* timeseries between *0* and *50* are *greater than* the amount of *A* in the *SInactive* timeseries at time 25.

all(A[SActive]@t=(0, 50) > A[SInactive]@t=25)

If *A* in the *SActive* timeseries at time *0* are *greater then* any of *B* between the bounaries of *13* and *19*, return *True* else *False*

any(A[SActive] $[0t=0 > B[SActive]$  $[0t=(13, 19)]$ 

### **1.4.3 Type2 functions**

Type 2 functions currently include:

- mean
- min
- max

Which are self explainatory in what they do.

### **1.4.4 Type 2 function examples**

The mean, maximum or minimum (respectively) of *A* in the *SActive* time series between time *0* and *50* is *greater than* the amount of *A* in the *SInactive* time series at time *0*

```
\texttt{mean(A[SActive]\&t= (0, 50)) > A[SInactive]\&t=0}max(A[SActive][0, 50)) > A[SInactive][0t=0]\texttt{min}(\verb|A[SActive]|@t=(0,\verb|50|)|>\verb|A[Shactive]|@t=0
```
# CHAPTER 2

### Runner

```
class qualitative_model_fitting.Runner(ant_str, obs_str)
     The manual interface into model valiation
```
This interface is intended for iteratively checking whether your model reproduces your observations. The manual\_interface is ideal for iteratively modifying a model and checking whether the required observations are met by your model.

This contrasts with the automatic\_interface which will modify parameters automatically until it finds a set that complies with all observations.

#### Usage:

First get the antimony string for the model you want to test.

```
1 antimony_string = '''
2 model SimpleFeedback()
\vert compartment Cell = 1;
4 var A in Cell;
5 var B in Cell;
6 var C in Cell;
7 const S;
8 const I;
9
10 A = 0;11 B = 0;12 \quad C = 0;13 S = 0;14 I = 0;15 BI = 0;16
k1 = 0.1;18 k2 = 0.1;
19 k3 = 0.1;
_{20} k4 = 0.1;
21 k5 = 10;
                                                             (continues on next page)
```
(continued from previous page)

```
22 \quad k6 = 0.1;k7 = 0.1;24 k8 = 0.1;
25
26 R1: => A ; Cell * k1*S;
\begin{array}{c|c|c|c|c|c|c|c} \hline \text{zz} & \text{R2: A} & \text{>>} & \text{; Cell} & \star & \text{k2*A*C;} \ \hline \text{r3: A & \text{>> B} & \text{; Cell} & \star & \text{k3*A;} \ \hline \end{array}28 R3: => B ; Cell * k3*A;
\begin{array}{c|c|c|c|c|c} \text{29} & \text{R4: B} & \text{30} & \text{R5: B + I & \text{=}& \text{B I} & \text{.} & \text{Cell} & \text{*} & \text{R5} \star \text{B} \star \text{.} & \text{R5: B + I & \text{=}& \text{B I} & \text{.} & \text{Cell} & \text{*} & \text{R5} \star \text{B} \star \end{array}\begin{array}{c|c|c|c|c|c|c} \text{30} & \text{R5: B + I & \text{=}& \text{B I} & \text{; Cell & \text{*} & \text{K5+B} \text{*} \text{I}; \ \text{R6: B I & \text{=}& \text{B + I} & \text{; Cell} & \text{*} & \text{K6} \text{*} \text{B I}; \ \end{array}31 R6: BI => B + I ; Cell * k6*BI;
32 \mid R7: \Rightarrow C ; Cell \star k7\starB;
33 R8: C => ; Cell * k8*C;
34 end
35 111
```
And then create an input string that defines your simulations and comparisons. There are described in more detail below.

```
1 input string='''
2 timeseries None { S=0, I=0 } 0, 100, 101
3 timeseries S { S=1, I=0 } 0, 100, 101
4 timeseries I { S=0, I=1 } 0, 100, 101
5 timeseries SI { S=1, I=1 } 0, 100, 101
6 observation
7 Obs_basics1: A[None]@t=0 > A[None]@t=10
8 Obs_basics2: A[S]@t=10 > A[S]@t=0
9 Obs_basics3: A[S]@t=25 > A[SI]@t=25<br>0bs_mean: mean(B[S]@t=(0, 100)) > mean(B[SI]
10 Obs_mean: mean(B[S]@t=(0, 100)) > mean(B[SI]@t=(0, 100))
11 Obs_max: max(B[SI]@t=(0, 100)) > max(B[S]@t=(0, 100))
12 \text{ Obs\_min:} min(B[SI]\&= (0, 100)) == 013 Obs_any: \text{any}(B[SI]@t=(0, 100) > 3)14 Obs_all: all(B[S]@t=(0, 100) < 1)'''
```
Now we have a model and an input string we can use Runner.run to automatically check the validity of the statements in the input string.

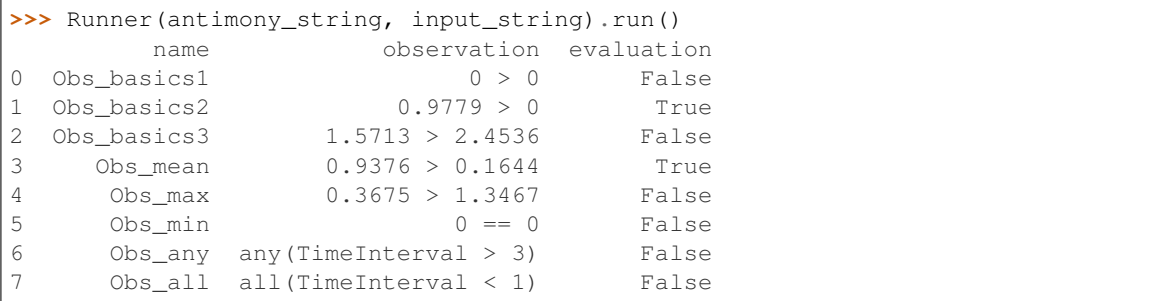

This is the first version of *qmf* and there are a number of planned features that are not yet supported. In no particular order, these are:

#### Todo:

- Build in full profile type analysis using a machine learning classification model. This would allow for profiles to be compared agaist (e.g.) a hyperbolic, transient or sigmoidal curve.
- Implement a cache system for performance improvements
- Implement the 'between' operator for implementing a rule that a component should be between x and y.
- Implement the 'almost' operator for floating point comparisons
- Implement the 'start' and 'end' operators for time intervals to abstract the need to always remember the end point of a simulation
- Allow for assigning variables to collections so we can list species that have the same rules
- Build in loops so we can do bulk validations
- Build the steady state block
- Build a dose response block
- Build the sensitivity block
- Build a plot block

# Index

# <span id="page-14-0"></span>R

Runner (*class in qualitative\_model\_fitting*), [7](#page-10-2)